# **Instalační příručka** FlexScan S2100 **Barevný monitor LCD**

# **[Umístění výstražného upozornění]**

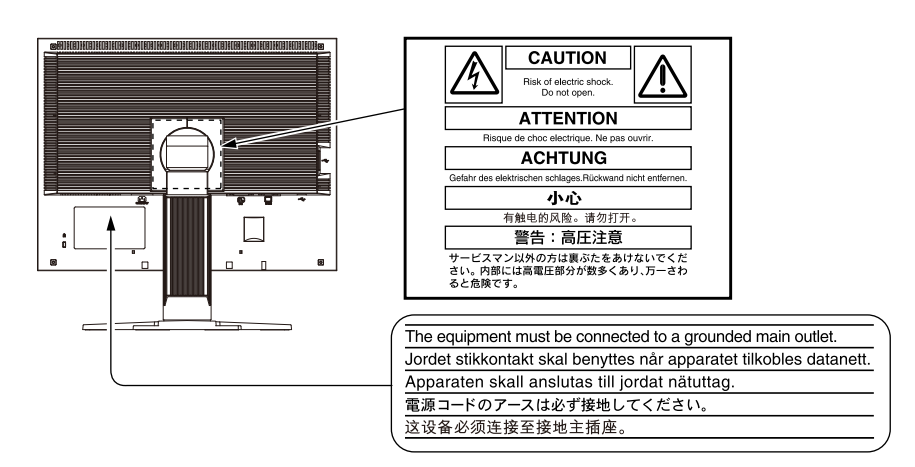

### **Informace o příručce Instalační příručka a Uživatelské příručce**

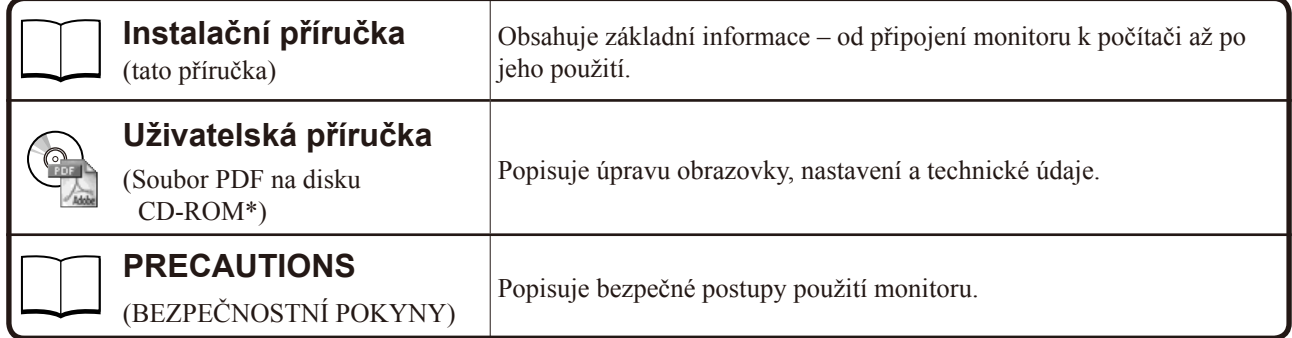

\* Je vyžadována instalace aplikace Adobe Reader.

• Technické údaje výrobku se liší podle prodejních oblastí. Potvrďte, že příručka je napsána v jazyce oblasti prodeje.

Copyright© 2005-2013 EIZO Corporation Všechna práva vyhrazena.

Žádná část z této příručky nesmí být reprodukována, ukládána v přístupném systému nebo přenášena jakýmkoliv způsobem elektronicky, mechanicky nebo jinak, bez předchozího písemného povolení společnosti EIZO Corporation. Společnost EIZO Corporation není povinna chránit jakékoliv získané důvěrné materiály a informace bez předchozí dohody na základě potvrzení společnosti EIZO Corporation o získaní informací. Přes veškeré úsilí, které jsme vynaložili na poskytnutí aktuálních informací v příručce, je třeba vzít na vědomí, že technické údaje monitorů EIZO mohou být změněny bez předchozího upozornění.

Apple a Macintosh jsou registrované ochranné známky společnosti Apple Inc.

Windows je registrovaná ochranná známka společnosti Microsoft Corporation.

EIZO, FlexScan and ScreenManager jsou registrované ochranné známky společnosti EIZO Corporation v Japonsku a dalších zemích.

### **Symboly týkající se bezpečnosti**

V této příručce se používají následující symboly. Označují důležité informace. Pečlivě si je přečtěte.

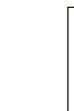

#### **VAROVÁNÍ**

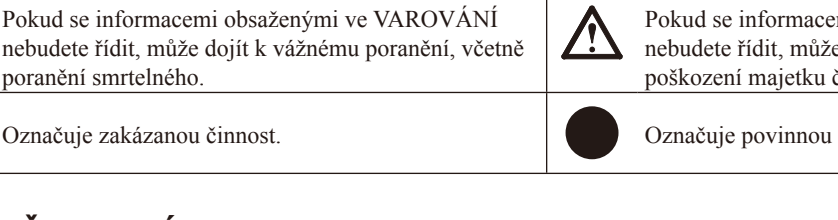

# **BEZPEČNOSTNÍ POKYNY**

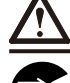

### **VAROVÁNÍ**

**Pokud ze zařízení začne vycházet kouř, zápach (jako když se něco pálí) či neobvyklé zvuky, ihned odpojte veškeré napájecí kabely a kontaktujte prodejce.**  Pokud se pokusíte vadné zařízení dále používat, může

dojít k požáru, úrazu elektrickým proudem nebo poškození zařízení.

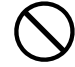

#### **Nedopusťte, aby do zařízení pronikly malé předměty nebo tekutiny.**

Pokud se větracími otvory do skříně zařízení dostanou malé předměty nebo tekutina, může dojít k požáru, úrazu elektrickým proudem nebo poškození zařízení. Pokud se tak stane, zařízení ihned odpojte. Než začnete zařízení znovu používat, nechejte je zkontrolovat kvalifikovaným servisním technikem.

### **UPOZORNĚNÍ**

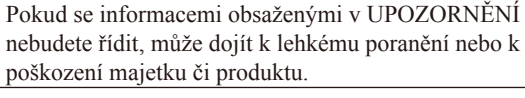

akci, kterou je nutno provést.

**Použijte dodaný napájecí kabel, který připojíte** 

**k napájecí zásuvce odpovídající předpisům dané země.**  Je nutno zachovat jmenovité napětí napájecí šňůry. Jinak by mohlo dojít k požáru nebo úrazu elektrickým proudem. "Zdroj napájení: 100-120/200-240 Vac 50/60 Hz" **Umístěte zařízení na vhodné místo.**  Jinak by mohlo dojít k požáru, úrazu elektrickým proudem nebo poškození zařízení. • Neumísťujte zařízení do venkovního prostředí. • Neumísťujte je do dopravních prostředků (lodí, letadel, vlaků, automobilů apod.). • Neumísťujte je do prašného nebo vlhkého prostředí. • Neumísťujte v prostředí, kde by na obrazovku dopadala voda (koupelna, kuchyně apod.). • Neumísťujte je do prostředí, v němž by mohlo být přímo vystaveno páře. • Neumísťujte je do blízkosti zařízení generujících teplo nebo zvlhčovačů. • Neumísťujte je do prostředí s hořlavými plyny. **Fluorescentní lampy podsvícení obsahují**

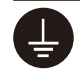

#### **Zařízení musí být připojeno k uzemněné napájecí zásuvce.**

Jinak by mohlo dojít k požáru nebo úrazu elektrickým proudem.

# **UPOZORNĚNÍ**

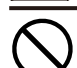

#### **Nezakrývejte větrací otvory na skříni.**

- Nepokládejte na větrací otvory žádné předměty.
- Neinstalujte zařízení do uzavřeného prostoru.
- Nepoužívejte zařízení v pozici naplocho či dolní stranou nahoru.

Zablokování větracích otvorů zabrání výměně vzduchu, což může způsobit požár, úraz elektrickým proudem nebo poškození zařízení.

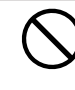

#### **Použijte snadno dostupnou napájecí zásuvku.**  Je to důležité, abyste zařízení v případě problémů mohli rychle odpojit od zdroje napájení.

**rtuť (produkty používající k podsvícení lampy LED neobsahují rtuť), proto provádějte jejich likvidaci v souladu s místními nařízeními**

**a zákony příslušné země.**

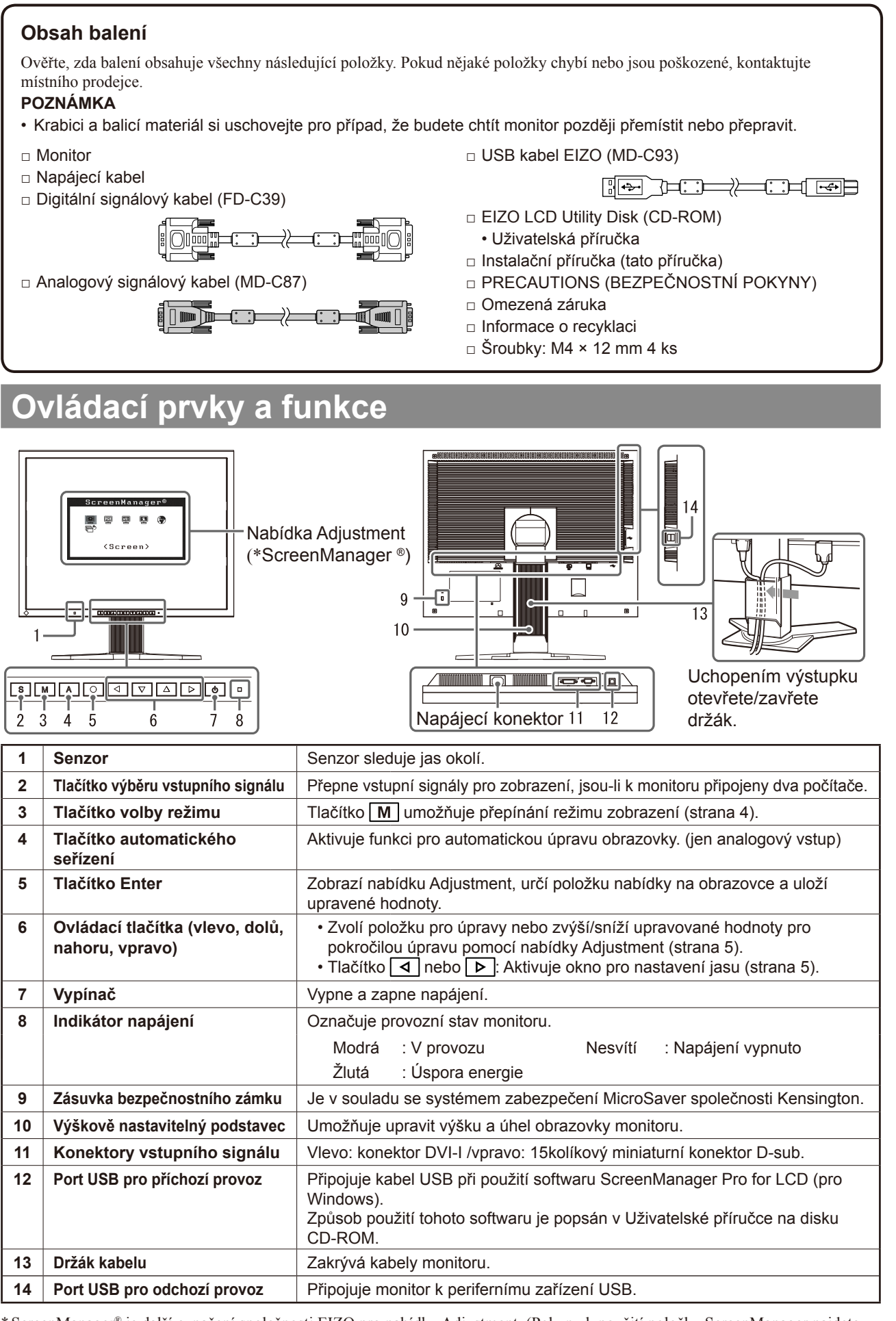

**Pred použitím Instalace Nastavení/úpravy Odstranování problému**

\* ScreenManager® je další označení společnosti EIZO pro nabídku Adjustment. (Pokyny k použití položky ScreenManager najdete v Uživatelské příručce na disku CD-ROM.)

**Česky**

# **Připojení kabelů**

### **Pozor**

• Při nahrazování aktuálního zobrazovacího zařízení monitorem S2100 je nutno před připojením monitoru změnit nastavení rozlišení a svislého kmitočtu v počítači na hodnoty podporované monitorem S2100 (viz tabulku rozlišení na poslední straně).

#### **POZNÁMKA**

• Při připojování dvou počítačů k monitoru se řiďte podle pokynů v Uživatelské příručce na disku CD-ROM.

## *1* **Ověřte, zda je monitor a počítač vypnutý.**

### *2* **Připojte monitor k počítači signálovým kabelem, který odpovídá konektorům.**

Po připojení konektorů kabelu zajistěte připojení utažením šroubků na konektorech.

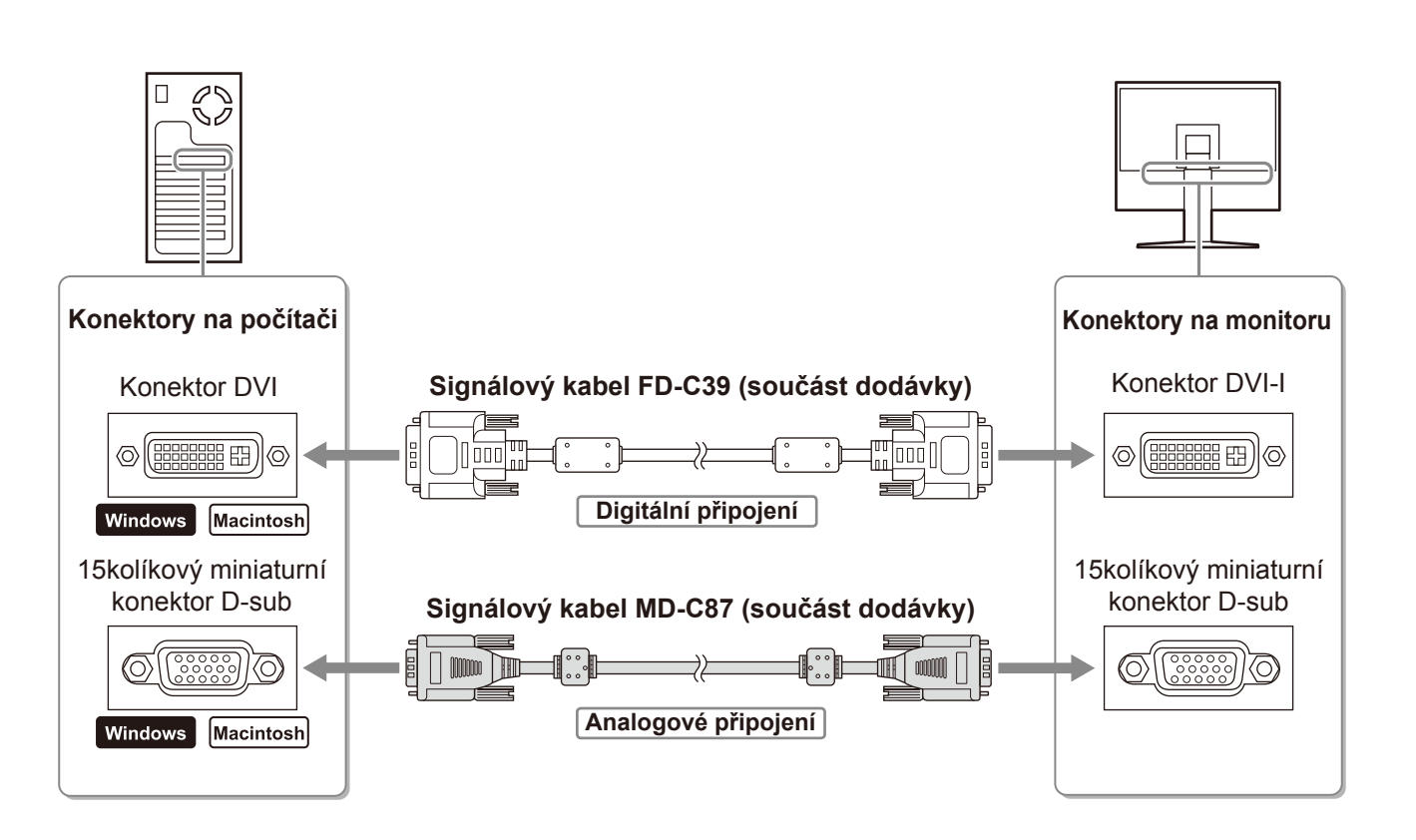

*3* **Připojte napájecí kabel k zásuvce napájení a zdířce napájení na monitoru.** 

# **Úprava výšky a úhlu obrazovky**

Upravte výšku obrazovky a úhel natočení v obou rovinách podle svých požadavků.

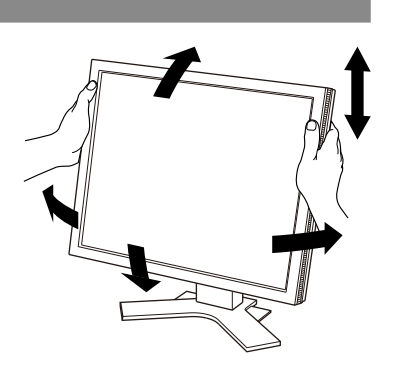

# **Aktivace obrazovky**

### **Stisknutím tlačítka**  $\circ$  **monitor zapněte.**

### *2* **Zapněte počítač.**

Indikátor napájení monitoru bude svítit modře a objeví se obraz.

*3* **Při použití analogového vstupního signálu aktivujte funkci pro automatickou**  úpravu. (Viz část "Aktivace funkce pro automatickou úpravu" níže.)

Při použití digitálního signálu není funkce pro automatickou úpravu nutná, protože obraz se zobrazuje správně podle přednastavených dat monitoru.

#### **Pozor**

- Pokud monitor a počítač nepoužíváte, vypněte je.
- K zajištění maximální úspory energie doporučujeme zařízení vypínat vypínačem. Při odpojení napájecího kabelu se monitor zcela oddělí od zdroje napájení.

# **Aktivace funkce pro automatickou úpravu (jen analogový vstup)**

Připojíte-li analogový signál, použijte funkci pro automatickou úpravu, která nastaví kmitočet, fázi, umístění obrazu a rozlišení.

Podrobnosti o funkci pro automatickou úpravu najdete v Uživatelské příručce na disku CD-ROM.

## **Stiskněte tlačítko | A |**

Zobrazí se zpráva.

**2** Znovu stiskněte tlačítko  $\boxed{A}$  (zatímco je na **obrazovce zobrazena zpráva).** 

#### **Okno se zprávou**

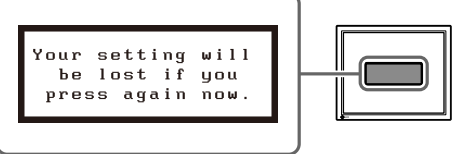

Funkce pro automatickou úpravu se aktivuje a hodnoty nastavení kmitočtu, fáze a polohy obrazovky se automaticky upraví.

#### **Pozor**

• Funkce pro automatickou úpravu funguje správně, pokrývá-li obraz celou plochu obrazovky počítače Macintosh nebo Windows.

Nefunguje správně, pokud obraz pokrývá jen část obrazovky (například okno s příkazovým řádkem DOS) nebo pokud je použito černé pozadí (například tapeta).

• Funkce pro automatickou úpravu nemusí fungovat správně s některými grafickými kartami.

# **Volba režimu zobrazení**

Funkce FineContrast umožňuje snadno vybrat nejvhodnější režim podle aktuálního způsobu použití monitoru. Podrobnosti o funkci FineContrast najdete v Uživatelské příručce na disku CD-ROM.

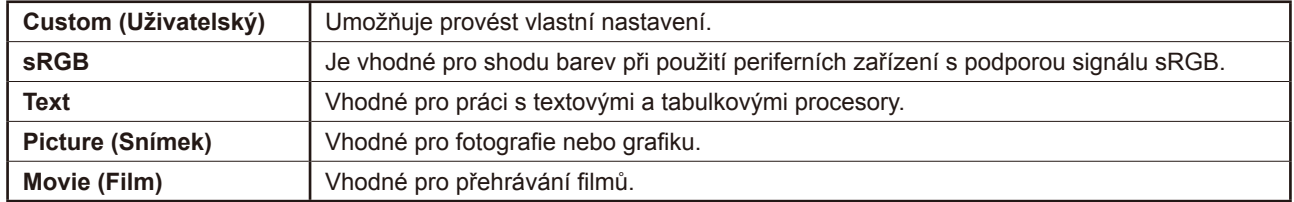

### **Režim FineContrast**

Objeví se název režimu FineContrast.

*2* **Během zobrazení názvu režimu FineContrast**  stiskněte znovu tlačítko M.

Při každém stisknutí tlačítka se aktivuje další režim zobrazení. (Viz tabulku režimů FineContrast.)

 $\bf 3$  Po vybrání požadovaného režimu stiskněte tlačítko  $\overline{\bigcirc}$ l.

Vybraný režim bude nastaven.

# **Úprava jasu**

- **1** Stiskněte tlačítko  $\boxed{4}$  nebo  $\boxed{6}$ . Zobrazí se okno pro nastavení jasu.
- **2** Upravte jas tlačítkem  $\boxed{4}$  nebo  $\boxed{6}$ . Tlačítkem  $\boxed{\triangleright}$  jas obrazovky zvýšíte a tlačítkem  $\boxed{\triangle}$  jas snížíte.
- *3* **Po dosažení požadovaného jasu stiskněte**   $t$ lačítko  $|O|$ . Nastavený jas bude uložen.

#### **Pozor**

• Nastavení jasu obrazovky bude automaticky upraveno na hodnoty odpovídající prostředí. Senzor na spodní straně monitoru zjišťuje osvětlení okolí pomocí funkce BrightRegulator. Další podrobnosti najdete v Uživatelské příručce na disku CD-ROM.

# **Provedení pokročilých úprav nastavení**

Pokročilé úpravy nastavení obrazu, barev a dalších nastavení lze provádět prostřednictvím nabídky Adjustment.

Podrobnosti o jednotlivých funkcích umožňujících úpravy najdete v Uživatelské příručce na disku CD-ROM.

#### **Nabídka Adjustment**

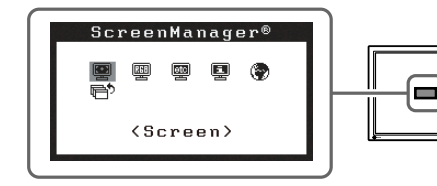

**Tím jsou základní nastavení a úpravy dokončeny. Podrobnosti o pokročilých nastaveních najdete v Uživatelské příručce na disku CD-ROM.** 

**Okno nastavení jasu**

 $0.5100%$ 

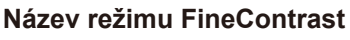

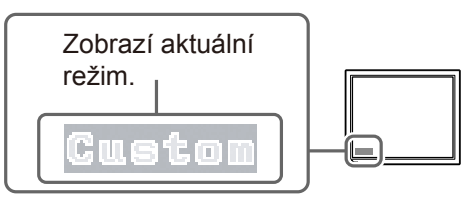

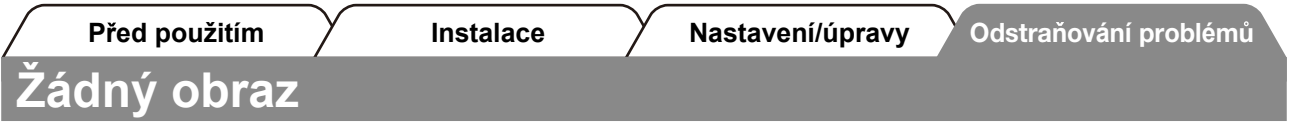

Pokud se na monitoru neobjeví obraz ani poté, co jste se problém pokusili odstranit podle doporučených pokynů, kontaktujte místního prodejce.

### **1. Zkontrolujte indikátor napájení.**

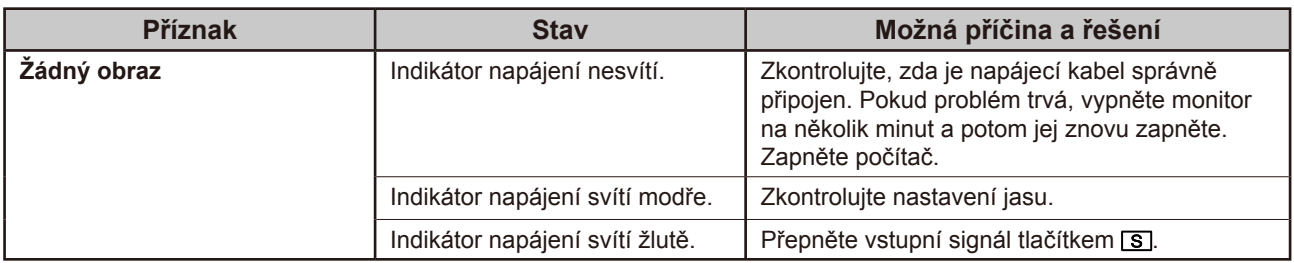

### **2. Zkontrolujte chybovou zprávu na obrazovce.**

Tyto zprávy se zobrazí, pokud je vstupní signál nesprávný, i když monitor funguje.

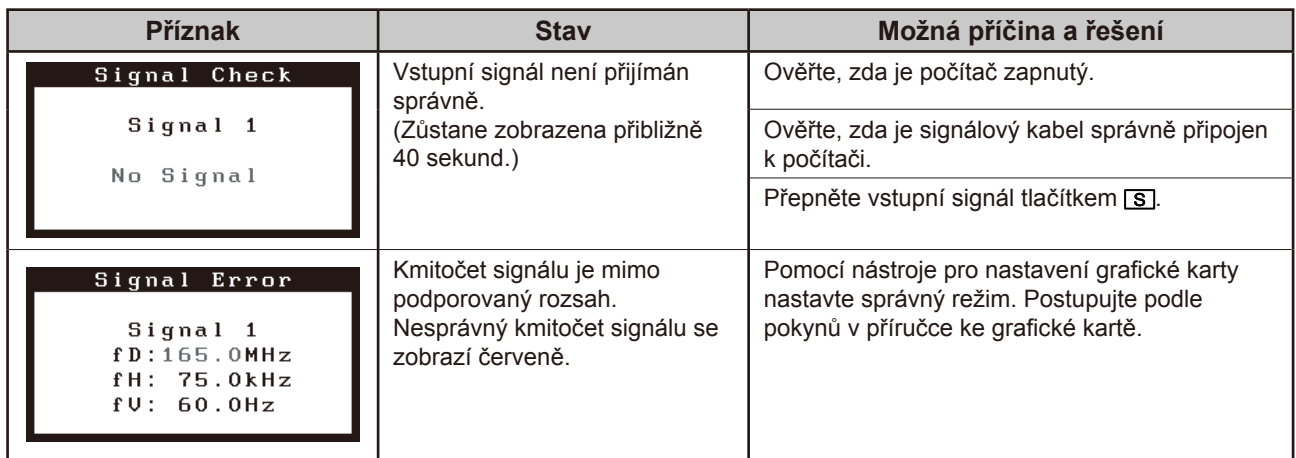

## **Podporovaná rozlišení a kmitočty**

Monitor podporuje následující rozlišení:

### **Analogový vstup**

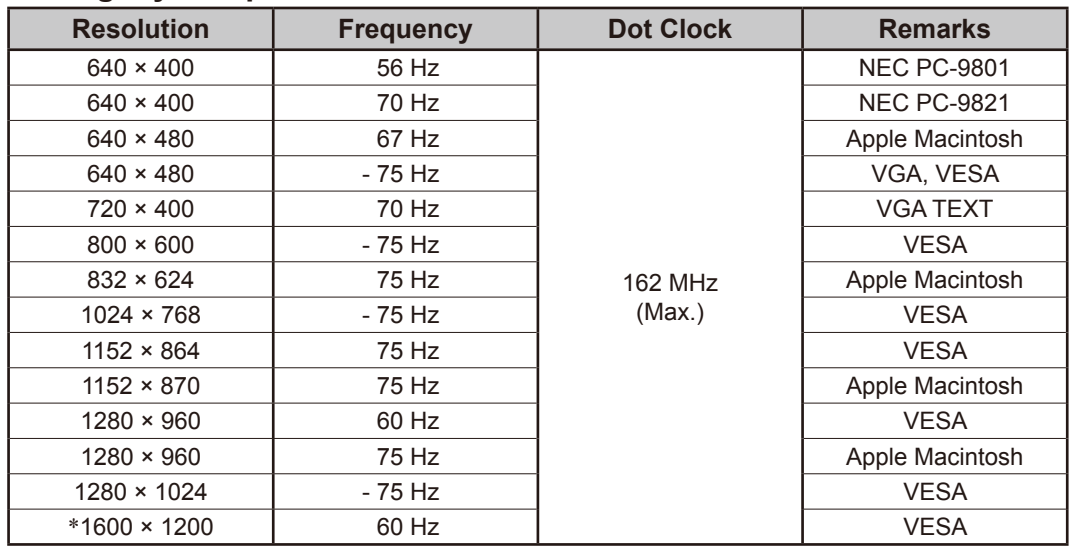

### **Digitální vstup**

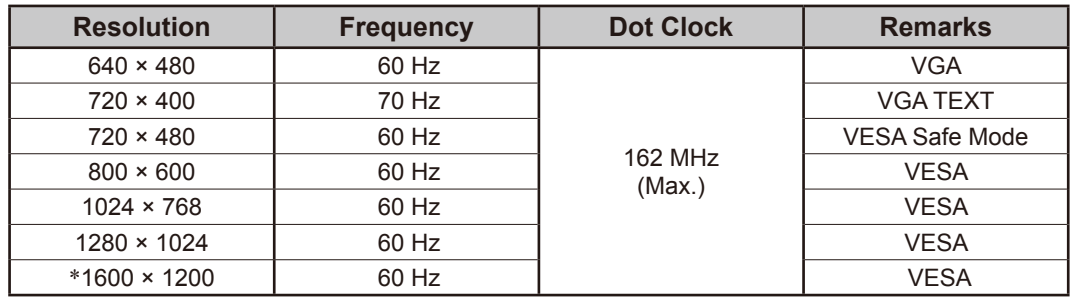

\* Doporučené rozlišení (nastavit toto rozlišení)

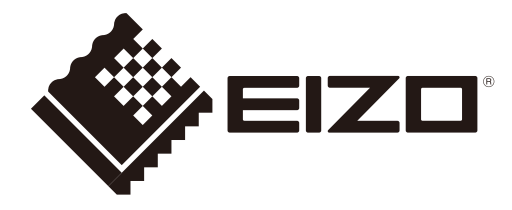